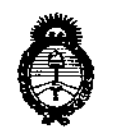

*Ministerio de Salud Secretaría de PoCítuas, rJ<#gufacióne Institutos )l.éN.fM.)l.'T*

DlS?OSIGlú:-; Ne'

 $1028$ 

## BUENOS AIRES, **0 3 FEB** 2016

VISTO el Expediente Nº 1-47-3110-1246-15-8 del Registro de esta **Administración Nacional de Medicamentos, Alimentos y Tecnología Médica** (ANMAT), y

#### CONSIDERANDO:

**Que por las presentes actuaciones la firma SIEMENS S.A. solicita la autorización de modificación del Certificado de Inscripción en el RPPTM N0 PM-**1074-101, denominado: Sistema de rayos X basado en detector plano (FD) para **el diagnóstico y la terapia urológica, marca Siemens.**

**Que lo solicitado se encuadra dentro de los alcances de la** Disposición ANMAT N° 2318/02, sobre el Registro Nacional de Productores y Productos de Tecnología Médica (RPPTM).

**Que la documentación aportada ha satisfecho los requisitos de la normativa aplicable.**

**Que la Dirección Nacional de Productos Médicos ha tomado la intervención que le compete.**

**Que se actúa en virtud de las facultades conferidas por el Decreto** N° 1490/92 Y Decreto N°101 de fecha 16 de diciembre de 2015.

**Por ello;**

## ELADMINISTRADOR NACIONAL DE LA ADMINISTRACIÓN NACIONAL DE MEDICAMENTOS,ALIMENTOS Y TECNOLOGÍA MÉDICA

#### DISPONE:

**ARTÍCULO 10.- Autorízase la modificación del Certificado de Inscripción en el** RPPTM Nº PM-1074-101, denominado: Sistema de rayos X basado en detector **plano (FD) para el diagnóstico y la terapia urológica, marca Siemens.**

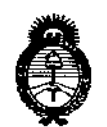

*~inisurW áeSa{wf Secretaría áe <Pofítil:aJ, rJ?!gufacióne Institutos )!.N.~.)!. 'T*

DISPOSICIÓN Nº

 $10.28$ 

ARTÍCULO20.- Acéptase el texto del Anexo de Autorización de Modificaciones el cual pasa a formar parte integrante de la presente disposición y que deberá agregarse al Certificado de Inscripción en el RPPTM NO PM-1074-101.

ARTÍCULO 30.- Regístrese; por el Departamento de Mesa de Entrada, notifíquese al interesado y hágasele entrega de copla autenticada de la presente Disposición conjuntamente con su Anexo, Rótulos e Instrucciones de Uso I autorizados, gírese a la Dirección de Gestión de Información Técnica para que efectúe la agregación del Anexo de Modificaciones al certificado. Cumplido, archívese.

Expediente Nº 1-47-3110-1246-15-8

DISPOSICIÓN Nº

mk

 $10.78$ 

Dr. ROBERTQ LEDE Subadministrador Nacional A,N.M.A.T.

I **"2016 - Año del Bicentenario de la Declaración de la Independencia Nacional"**

I I

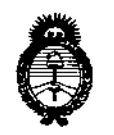

*!Minisúrio le Safuá Secretaría de Pouticas, <RsgulácU5n e Institutos )J.Jo,C:M.}J.7'*

I

I

I Ĺ

1

I

I

t

 $\left| \right|$ 

t

,

#### ANEXO DE AUTORIZACIÓN DE MODIFICACIONES

**El Administrador Nacional de la Administración Nacional de Medicamentos, Alimentos y Tecnología Médica (ANMAT), autorizó mediante Disposición**  $N$ **1...Q...Z...B**, a los efectos de su anexado en el Certificado de Inscripción en el RPPTM NO PM-1074-101 Y de acuerdo a lo solicitado por la firma SIEMENS I **S.A., la modificación de los datos característicos, que figuran en la tabla al pie,** del producto inscripto en RPPTM bajo:

Nombre genérico aprobado: Sistema de rayos X basado en detector plano (FD) **para el diagnóstico y la terapia urológica, marca Siemens.**

Disposición Autorizante de (RPPTM) N° 2911/12.

Tramitado por expediente N° 1-47-20410/11-4.

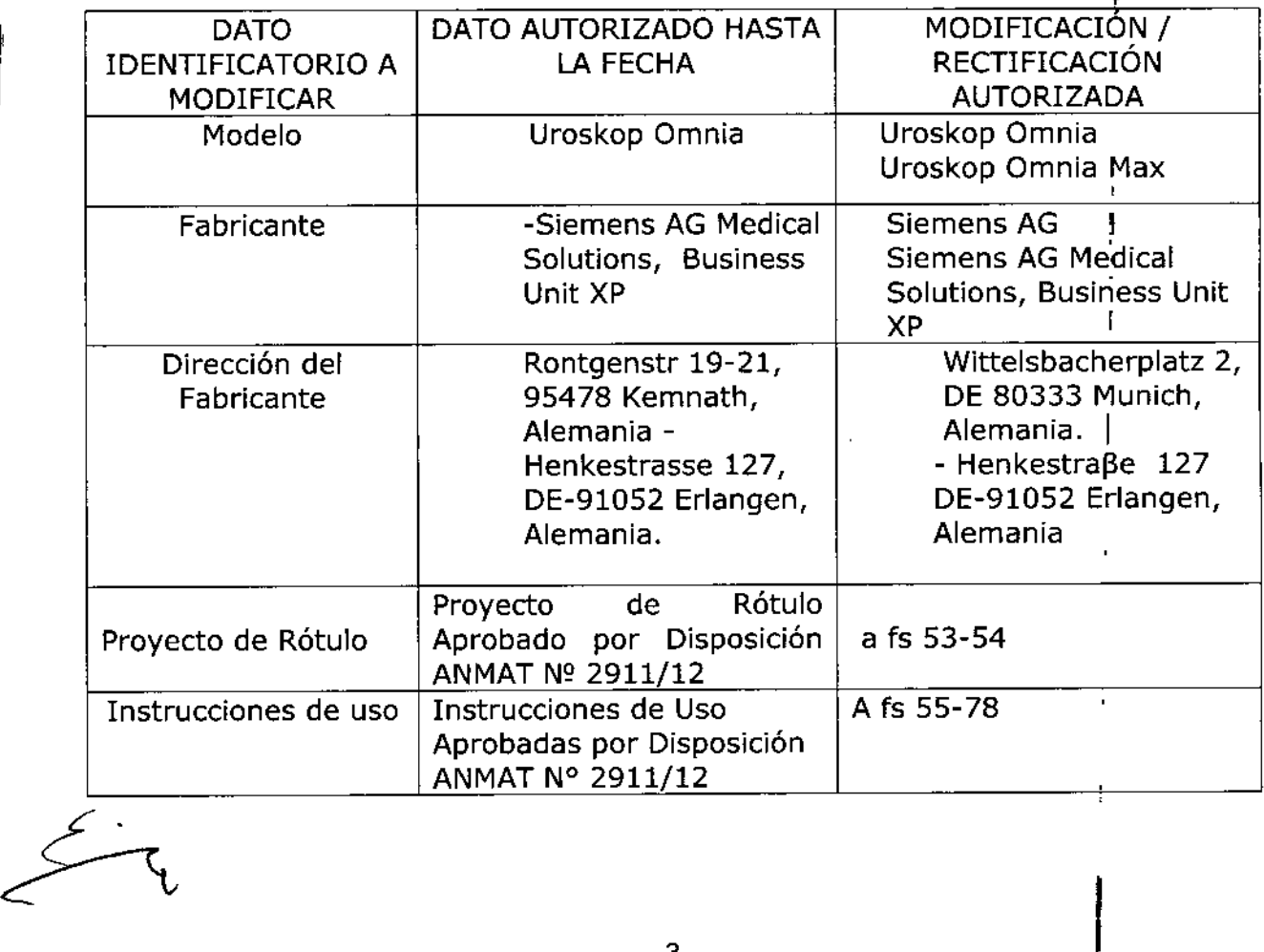

"2016 - Año del Bicentenario de la Declaración de la Independencia Nacional"

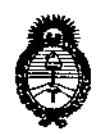

*!Ministerio le Sa[uá Secretaría de 1'ofituas, rJ?#gufacióne Institutos A.N.M.A.T* 

El presente sólo tiene valor probatorio anexado al certificado de Autorización antes mencionado.

Se extiende el presente Anexo de Autorización de Modificaciones del RPPTM a la firma SIEMENS S.A., Titular del Certificado de Inscripción en el RPPTM N° PM-1074-101, en la Ciudad de Buenos Aires, a los días 3. FEB. 2016. .

Expediente NO 1-47-3110-1246-15-8

DISPOSICIÓN Nº

¿- <sup>1</sup> <sup>O</sup> *j!(t)]*

Or. ROBERTO LEDE Subadministrador Nacional  $A.N.M.A.T.$ 

Anexo 111.8de la Disposición 2318/02

, Rótulo de UROSKOP Omnla

 $\bar{\rm H}$ 

 $\mathbf{I}$ 

I

 $\mathbf{h}$ 

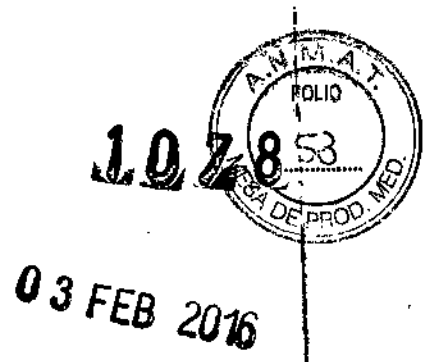

V

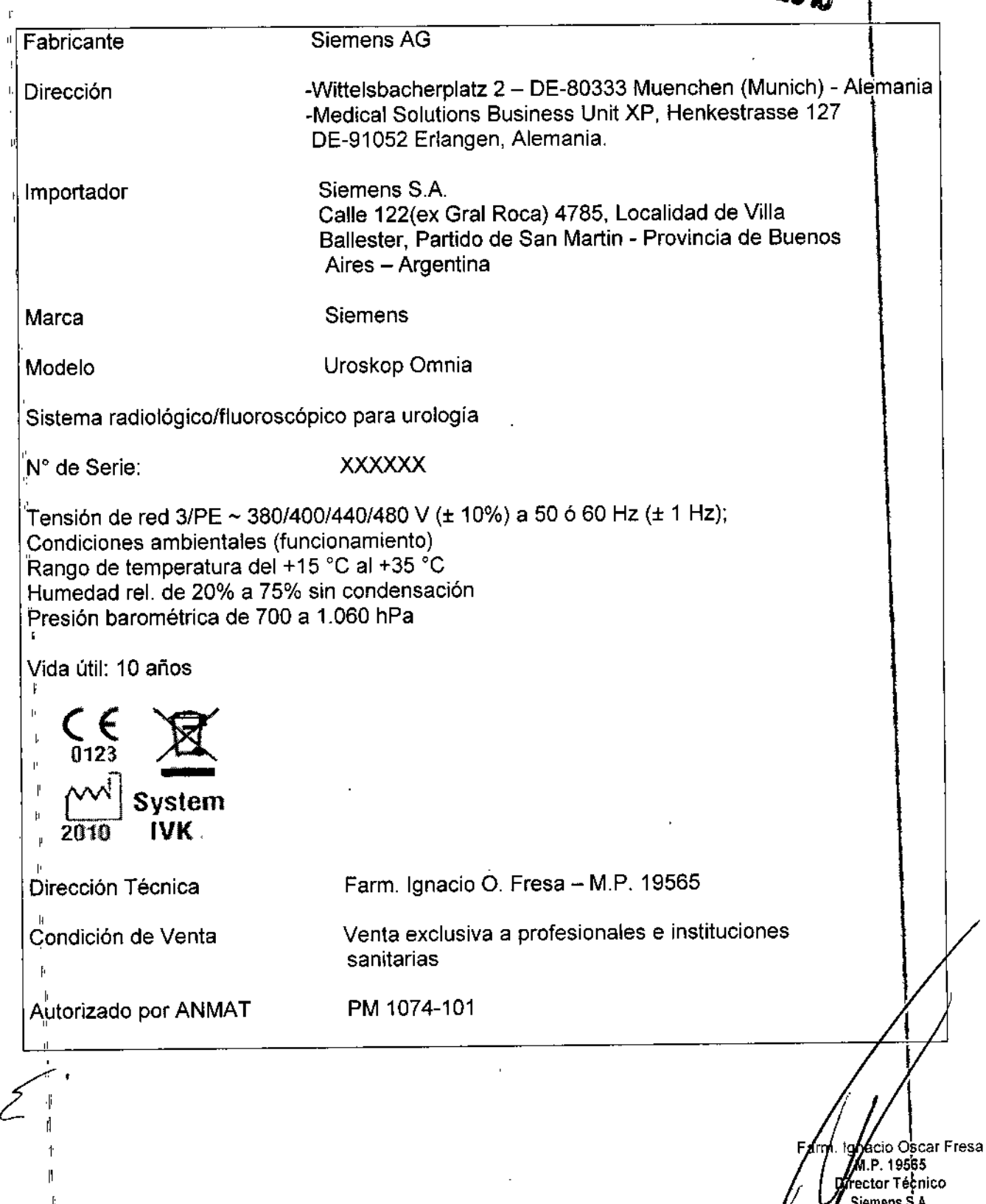

 $\bar{z}$ 

 $\tilde{\Gamma}$ 

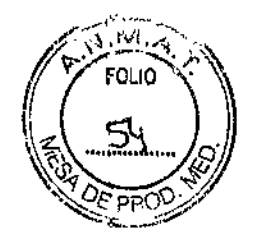

 $1028$ 

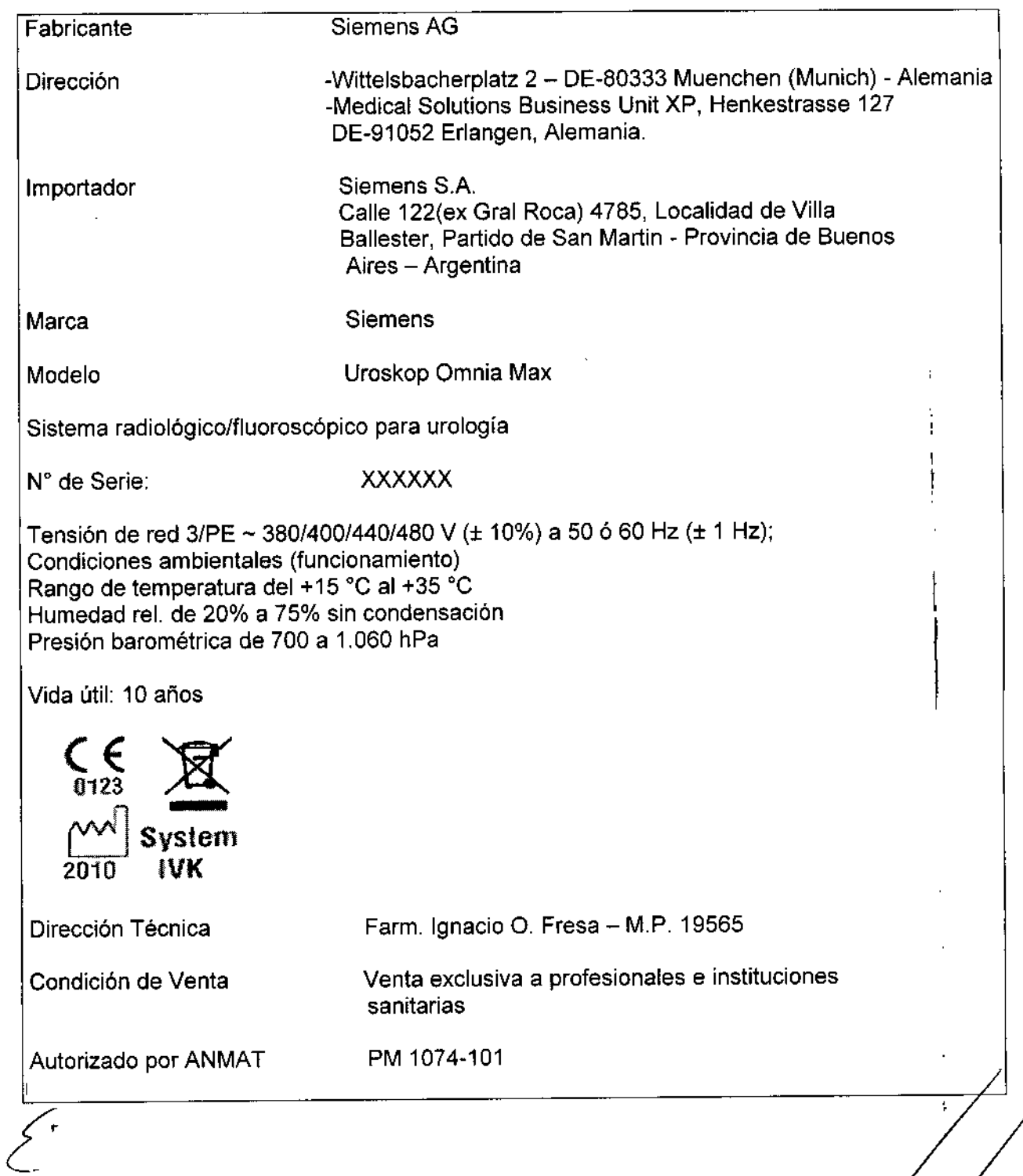

, **/ |**<br>nacio Oscar Fresa M,P. \9565 Director <sub>î</sub>⊺écni Siemens S,A,

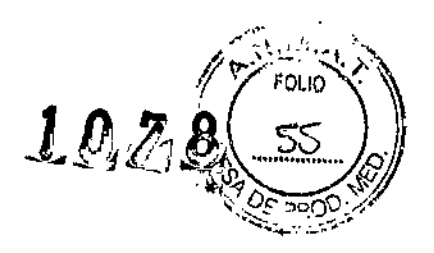

#### Anexo III.B de la Disposición 2318/02

#### 3. Instrucciones de Uso.

*3.1 Las indicaciones contempladas en el ítem* 2 *de éste reglamento (Rótulo), salvo las que figuran en los ítem* 2.4 Y 2.5

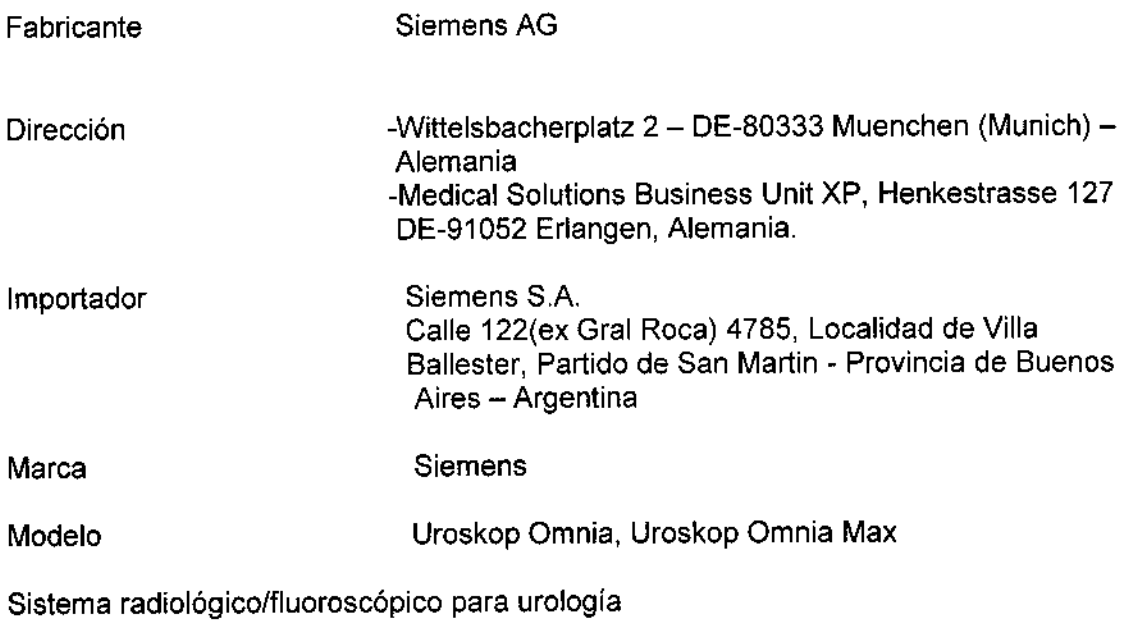

N° de Serie: XXXXXX

Tensión de red 3/PE ~ 380/400/440/480 V (± 10%) a 50 ó 60 Hz (± 1 Hz); Condiciones ambientales (funcionamiento) Rango de temperatura del +15 °C al +35 °C Humedad re!. de 20% a 75% sin condensación Presión barométrica de 700 a 1.060 hPa

Vida útil: 10 años

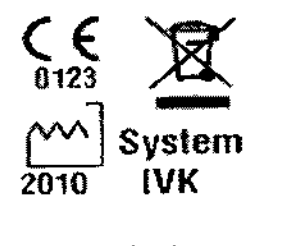

Dirección Técnica Condición de Venta Autorizado por ANMAT Farm. Ignacio O. Fresa - M.P. 19565 Venta exclusiva a profesionales e instituciones sanitarias PM 1074-101

Igracio Oscar Fresa /M.P. 19565 rector Técnico Siemens S.A.  $n$ a 1 de $|24$ 

l' 3.2. *Las prestaciones contempladas en el ítem* <sup>3</sup> *del Anexo de la Resolución Gk~,...&••••••••••••• ij.*  $72/98$  que *dispone* sobre los *Requisitos Esenciales* de Seguridad y Eficacia de 65 PRC *Productos Médicos* y *los posibles efectos secundarios no deseados* .,"{"-::-o,•.•

 $\sqrt{\frac{1}{M}}$ 

acio lscar Fresa M.P.19565 irectorTécnico Siemens S.A.

,<br>igina 2 de 24

**1028** 

#### Uso del sistema

El UROSKOP Omnia y UROSKOP Omnia MAX son sistemas de rayos X para lal generación de imágenes radiográficas y fluoroscópicas para el diagnóstico urológico y el apoyo a las aplicaciones terapéuticas de urología basado en detector plano (FD).

#### **Componentes principales**

I

UROSKOP Omnia y UROSKOP Omnia Max son un sistema radiográfico montado en el suelo.

Los componentes principales son:

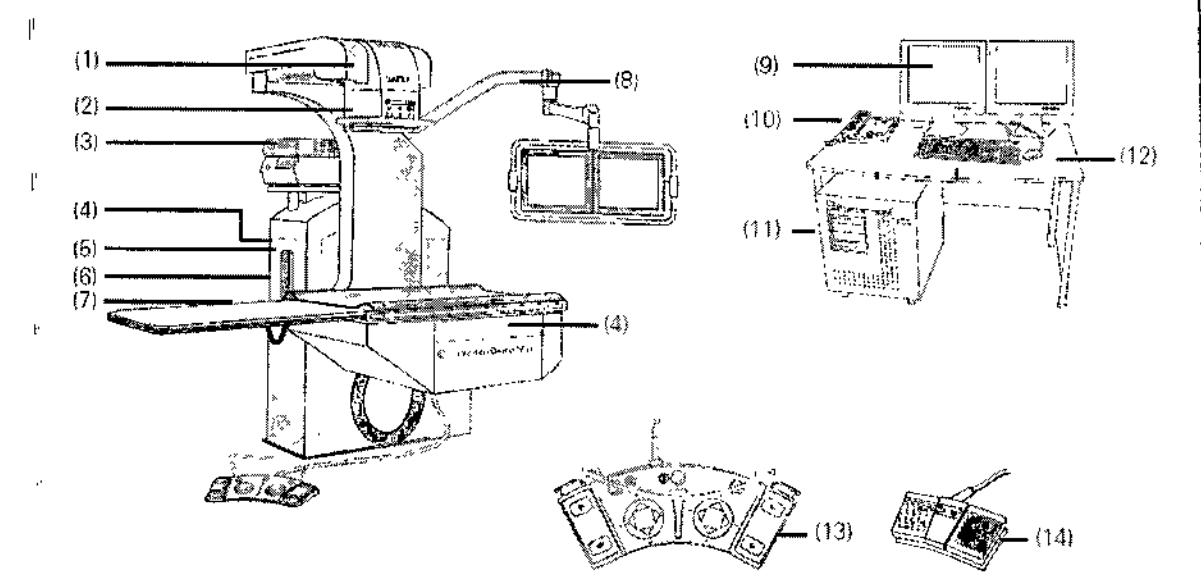

(1) Soporte radiográfico con emisor de rayos X

(2) Colimador

(3) Estante de endoscopia (opcional)

Módulos de endoscopia no incluidos en el volumen de suministro

(4) Zócalo para el control manual

- (5) Control manual
- (6) Conexiones del Gestor de vídeo (opcional)
- (7) Mesa de paciente y prolongación del tablero
- (8) Brazo portamonitor con luz de advertencia de radiación
- (9) Monitor LCD en tiempo real
- (10) Panel de mando con control manual (opcional)
- (11) PC y unidad CD.RlDVD
- (12) Teclado y ratón
- (13) Interruptor de pedal multifunción Avanzado
- (14) Interruptor de pedal  $\begin{pmatrix} 1 & 1 \\ 1 & 4 \\ 1 & 1 \end{pmatrix}$

Manual de Instrucciones

#### $Brazo$  portamonitor

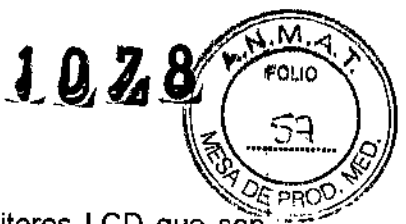

La unidad básica tiene un brazo soporte integrado para dos monitores LCD que so $\ddot{\tilde{n}}$ .  $$ aptos para la visualización de pantalla completa de imágenes radioscópicas/ endosc6picas/de ultrasonidos en el monitor de referencia.

El brazo articulado con muelle permite colocar los monitores durante el tratamiento sin [ limitar el acceso al paciente.

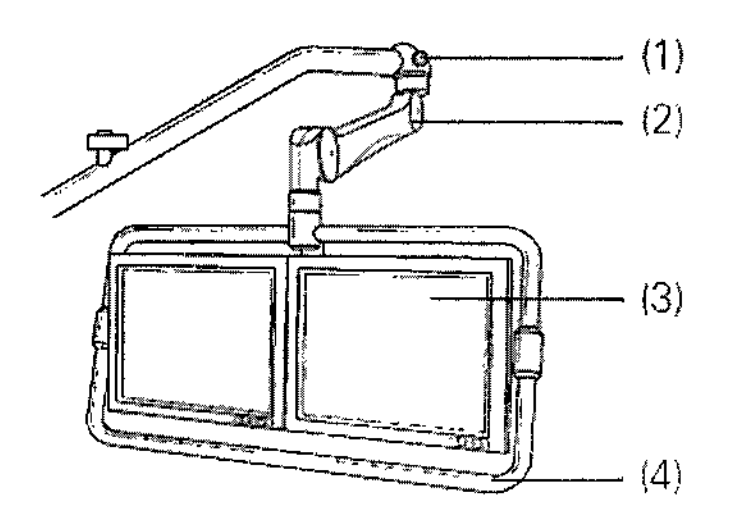

(1) Indicador de radiación

(2) Brazo portamonitor, se puede girar para colocar los monitores en la posición deseada

(3) Monitores TFT en color (monitores radiográficos), basculables

(4) Empuñadura

La empuñadura sirve para girar el brazo portamonitor y regular su altura.

Los monitores se pueden bascular hacia delante/atrás.

Según el flujo de trabajo, el monitor izquierdo muestra la lista de pacientes antes del examen, la imagen radiográfica en tiempo real durante el examen y las imágenes e almacenadas para postprocesamiento y documentación. De forma opcional, el monitor derecho puede mostrar una imagen de referencia almacenada y, si se usa la opción Gestor de vídeo, imágenes de endoscópicas/ecográficas en tiempo real.

#### Gestor de vídeo (opcional)

La interfaz del Gestor de vídeo permite conectar varias unidades externas a la vez:

CIUnidades de endoscopia

O Unidades de ecografia

el Estación de trabajo PACS, p. ej., *syngo* Imaging XS (visualización de imágenes multimodalidad)

gnagio Oscar Fresa .MP 19565 fréctor Técnico Siemens S'.A. Págyha 3 de 24

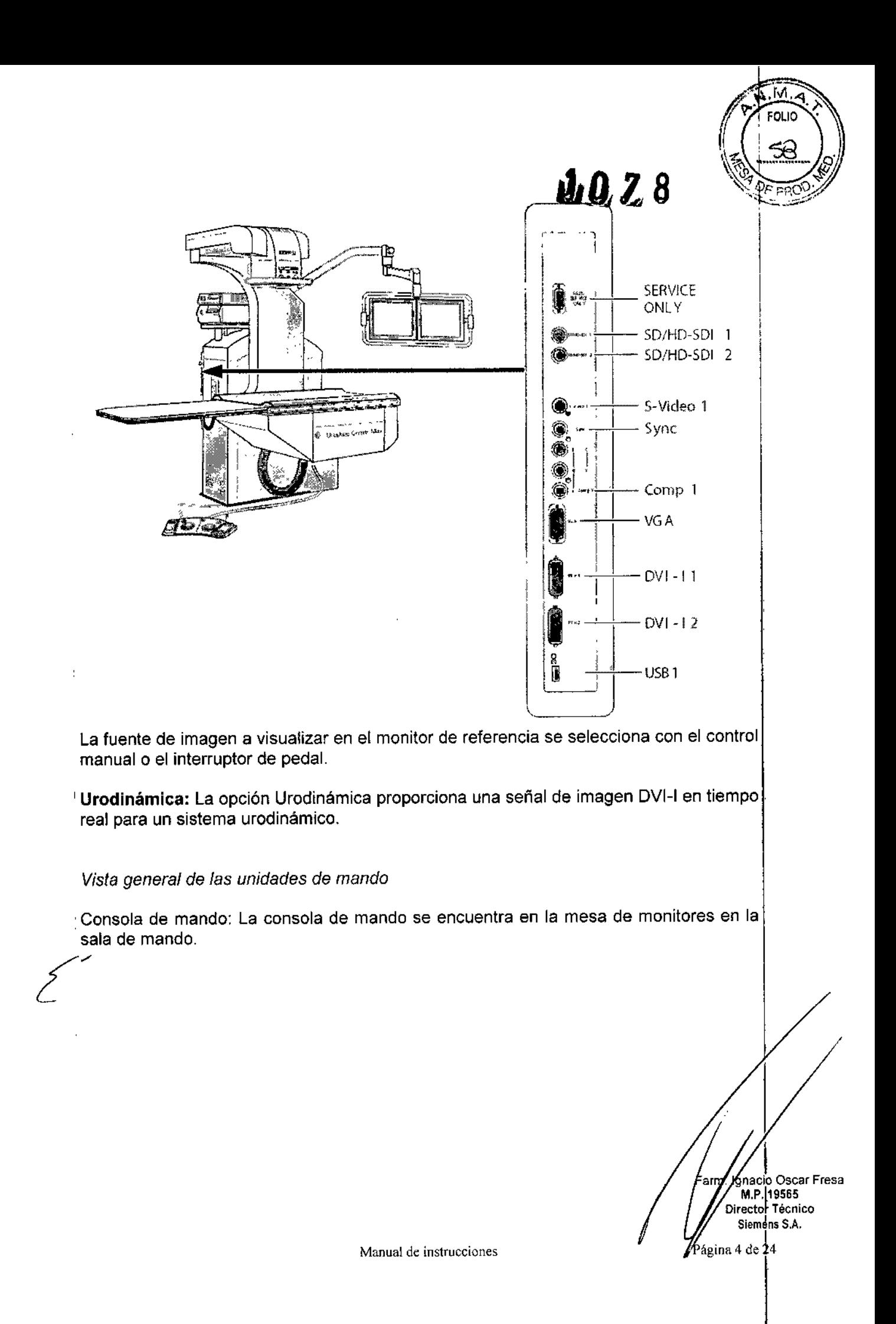

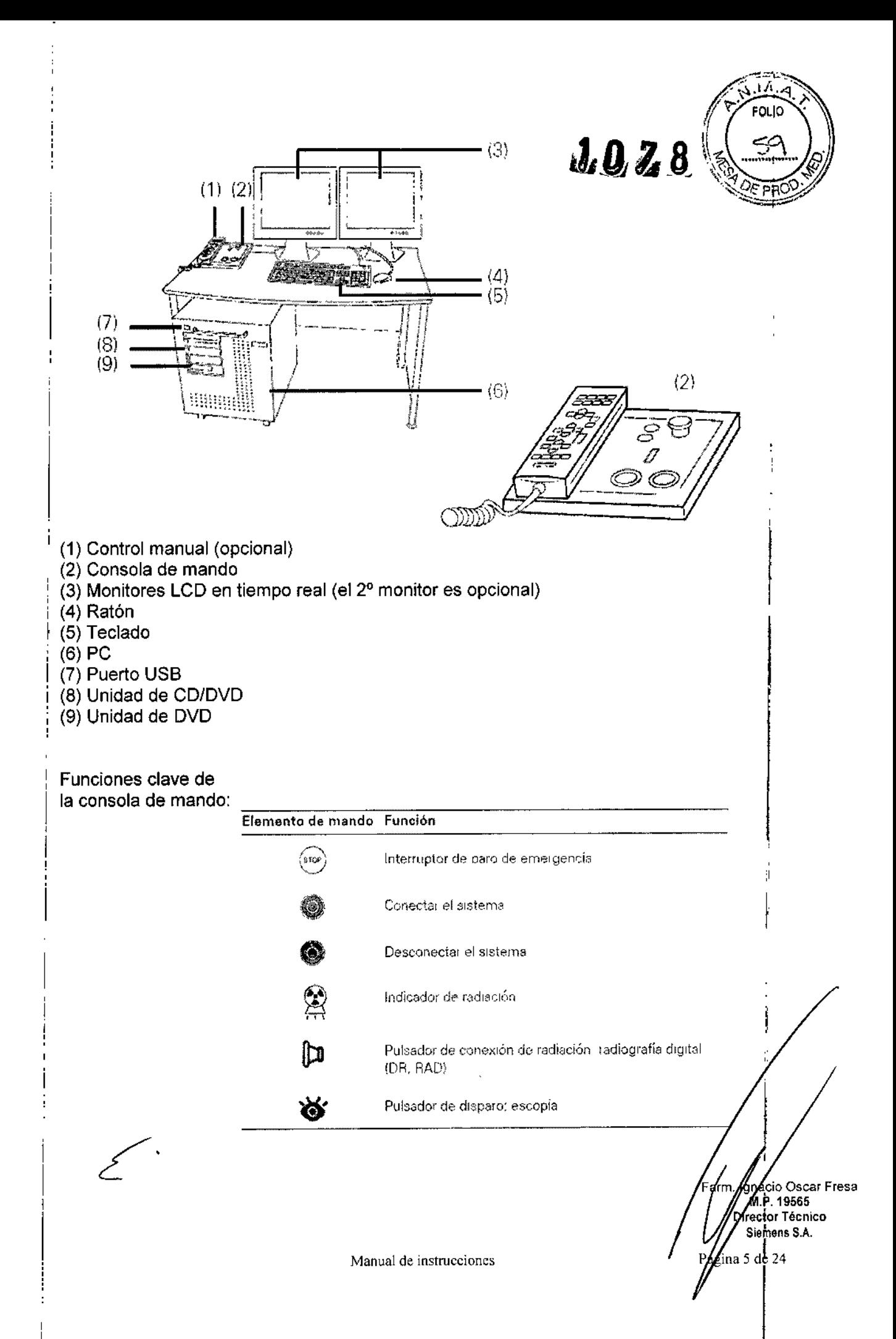

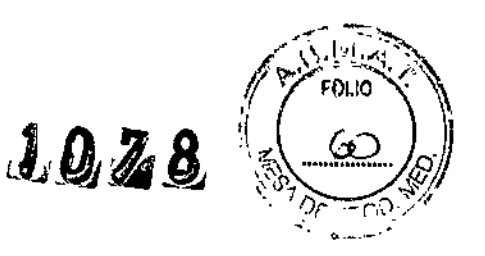

#### *Control manual e interruptor de pedal multifunción Avanzado*

Control manual: El control manual se acopla a la mesa de paciente o a la columna radiográfica mediante un soporte magnético.

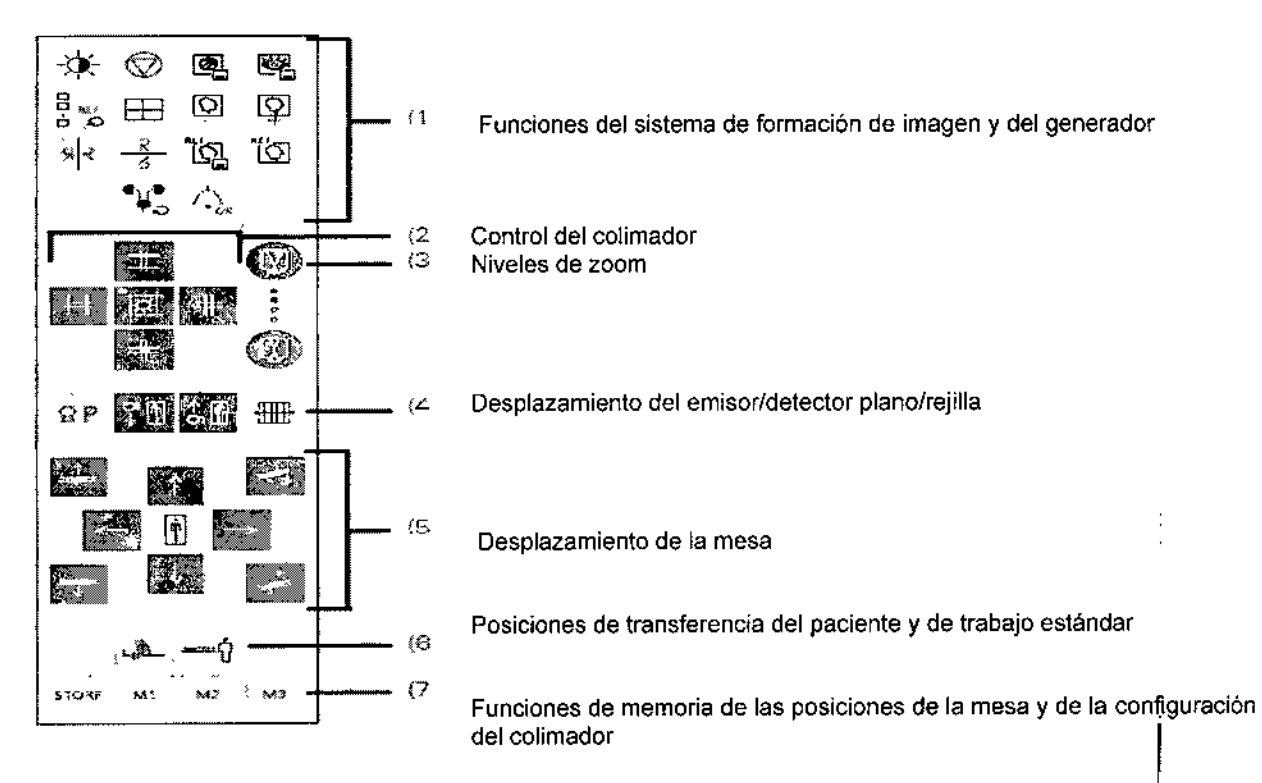

Con el control manual se puede controlar el sistema durante el tratamiento seleccionado.

Los desplazamientos de la unidad se ejecutan sólo mientras se acciona el elemento de mando.

El control manual puede colocarse en la columna elevadora o en el tablero.

El control manual puede desplazarse de un zócalo a otro durante el funcionamiento.

Interruptor de pedal multifunción Avanzado: Con el interruptor de pedal multifunción Avanzado se pueden controlar los desplazamientos de la mesa, la conexión de la radiación, el cambio de visualización en el monitor de referencia, el almacenamiento de imágenes y los desplazamientos longitudinales del equipo de rayos X. ¿:'

.<br>gnacio Oscar Fresa M.P. 19565 Director Técnico Siemens S.A. ágina 6 de 24

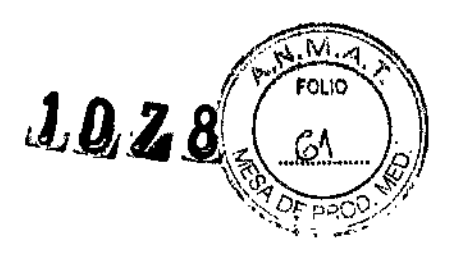

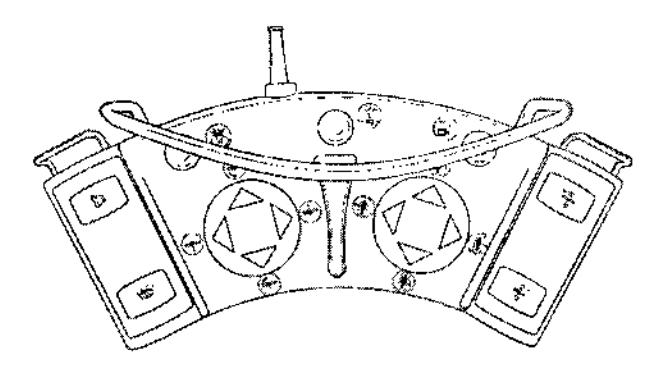

#### **Interruptor de pedal:** Interruptor de conexión de la radiación para escopia y adquisición

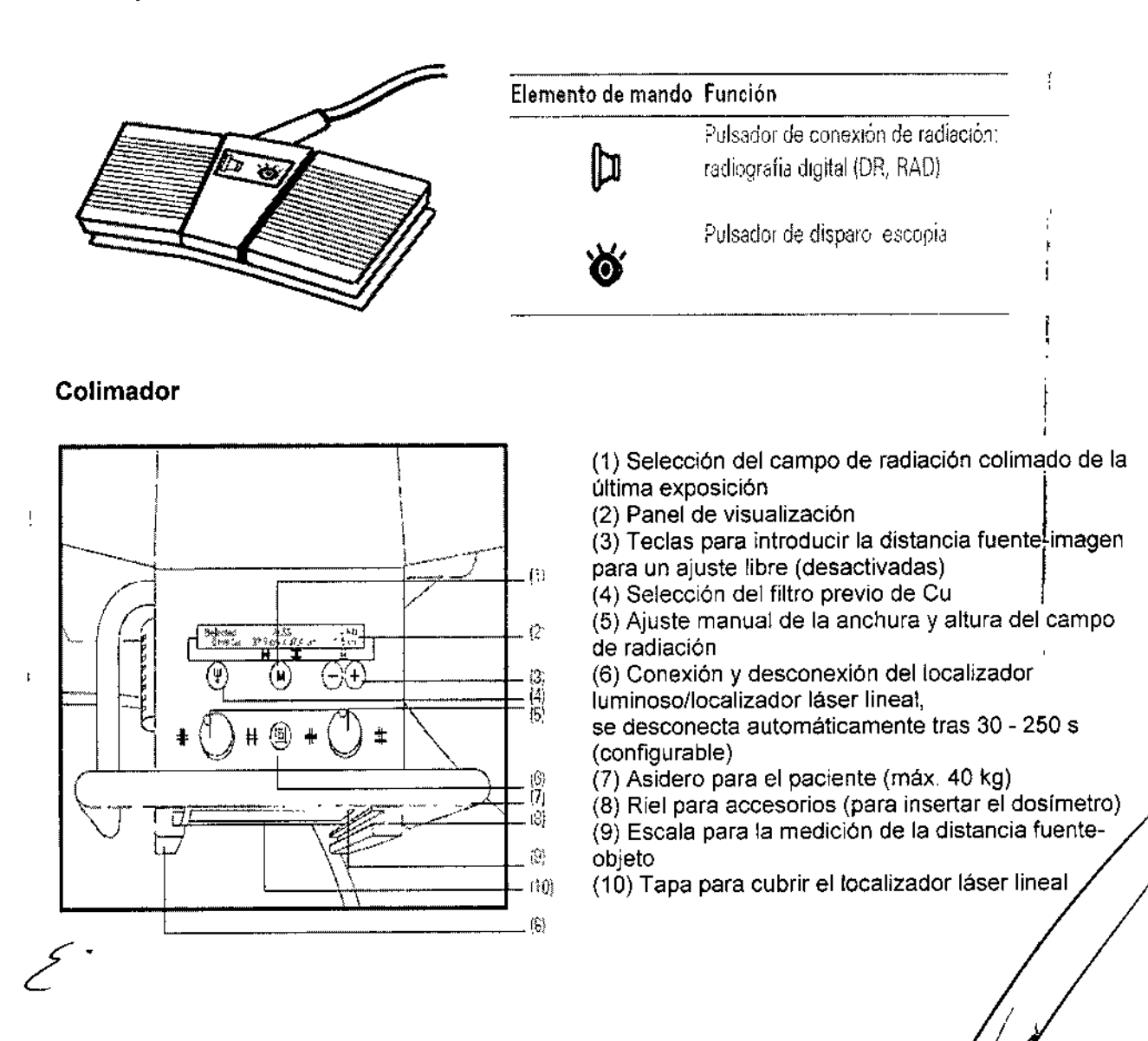

Ignacio Oscar Fresa M.P.19565 Director Técnico Siemens S,A. Página 7 de 24

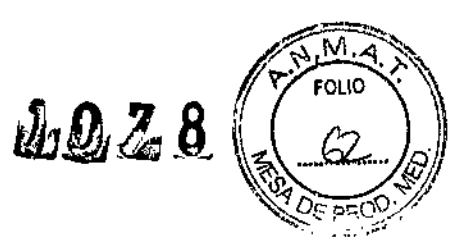

#### Panel de visualización en el colimador

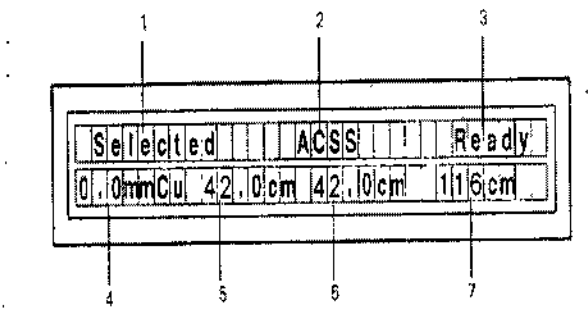

(1) Selected (Seleccionado) = tubo seleccionado (2) Modo de funcionamiento: ACSS = con colimación automática de formato,

Manual = sin colimación automática de formato (3) Ready (Listo) = sistema listo

(4) Visualización del filtro previo de Cu

(5) Visualización de la altura del campo de radiación colimado

(6) Visualización de la anchura del campo de radiación colimado

(7) Visualización de la distancia fuente.detector

#### Fluorospot Compact

Todos los modelos tienen la opción del FLUOROSPOT Compact (FLC) es un sistema de formación de imagen digital que permite gestionar, adquirir, visualizar, postprocesar, exponer y archivar imágenes radiográficas provenientes de los estudios de pacientes.

FLC también permite gestionar las imágenes endoscópicas y ecográficas de esos mismos estudios.

El componente principal de FLUOROSPOT Compact es un PC con el sistema operativo Windows XP@.

Sólo se requieren conocimientos básicos sobre el manejo de PC y de Windows@ para familiarizarse rápidamente con el manejo del sistema de imagen.

*Capacidades:*

El sistema de formación de imagen ofrece un gran número de funciones de fácil manejo, p. ej.:

□ Administración de estudios y apoyo al flujo de trabajo, p. ej. lista de trabajo DICOM (Modality Pertormed Procedure Step ) y MPPS (Digital Imaging and Communications fn

- Medicine)
- O Administración de programas de órganos
- □ Consola de mando integrada del generador
- O Adquisición y visualización de imágenes
	- $-$ Imágenes o series DFR<sup>1</sup> y RAD<sup>2</sup> del detector plano (FD) integrado
	- -Imágenes capturadas con el Gestor de vídeos, p. ej. imágenes ecográficas o endoscópicas
- O Postprocesamiento de imágenes
	- Funciones de anotación
	- Funciones gráficas
	- \_ Funciones especiales para procesar imágenes RAD
	- Funciones para comprobar la calidad de la imagen

[l Documentación (vista previa de películas, documentación en película, impresión en papel, informe médico y Envío DICOM)

[J Archivo o exportación a través de la red, o exportación a CDIDVD/memoria USB

 $1$  DFR = Fluororradiografía digital, escopia y adquisiciones  $2$  RAD = Radiografía

*Aplicación:*  $\begin{matrix} \frac{1}{2} \ \frac{1}{2} \ \frac{1}{2}$ 

,<br>hacio Oscar Fresa M.P.19565 irector Técnico 5iemens S,A.  $\int_{\text{na } 8 \text{ de } 2}$ 

El sistema de imagen FLUOROSPOT Compact se puede utilizar para una gran variedad de exploraciones radiológicas y urológicas.

#### Componentes del Sistema:

El sistema digital de imagen FLUOROSPOT Compact consta de 105 siguientes componentes:

[] PC y electrónica

- D Monitores de imagen (TFT LCD) en la sala de exploración y de mando
- □ Monitor de referencia de uso múltiple (TFT LCD) en la sala de exploración
- □ Unidad de CD/DVD
- O Teclado y ratón

#### Configuración del sistema de imagen:

El sistema de imagen FLUOROSPOT Compact ofrece las siguientes características:

Registro de paciente

O DICOM Worklist (HIS/RIS) para la recepción de datos del paciente procedentes de una red clínica, MPPS (incluido en DICOM Worklist)

Examen

O Bucle fluoro (Fluoro Loop)

□ Escopia de alta velocidad

O Monitores de referencia (TFT LCO) en la sala de exploración y/o de mando

n CAREPROFILE: colimación sin radiación

□ CAREPOSITION: posicionamiento del paciente sin radiación

O CAREVISION: Radioscopia pulsada

O Adquisición RAO

#### Postprocesado

□ Armonización (DDO), también online

Documentación

O Grabación en COIDVD para archivar sus imágenes en varios formatos

∩ Grabación en DVD de secuencias de escopia

O Interfaz para almacenar imágenes de escopia y adquisiciones en una grabadora de vídeo

O Envío OICOM para transferir imágenes a una red clínica

□ DICOM Print para transferir imágenes a una cámara de copia impresa a través de una red clínica

O DICOM Query/Retrieve para recuperar imágenes desde una red clínica

 $\Box$  Informes de dosis DICOM

 $\Box$  Impresora de papel

Los procesos de transferencia se realizan en un segundo plano.

#### **General**

O RemoteAssist (escritorio remoto)

O Seguridad HIPAA. La función HIPAA (Health Insurance Portability ∕a∕nd Accountability Act) ofrece medios para evitar que las personas no autorizadas, usen indebidamente el sistema de imagen FLUOROSPOT Compact, los/datos / las imágenes del paciente.

gnaeio Osear Fresa M,P,19565 Director Técnico Slemens S,A. agina 9 de 24

 $\sqrt{\frac{10}{100}}$ 

 $\lbrack\! \lbrack\! \lbrack$ 

JL~.~8 ~~\O *,BV aJCJYJ1.~\_ <sup>~</sup>* \Q1 *~'j¡*

 $i\in\mathcal{Q}_i$  .  $\mathbb{Z}$ 

### Pantallas y elementos de mando:

-Puestos de mando

Las funciones del sistema de formación de imagen se pueden manejar desde la sala de mando y algunas también desde la sala de exploración:

L. Con teclado y ratón en la consola de la sala de mando

l. Con el mando manual desde la sala de exploración o de mando

La consola

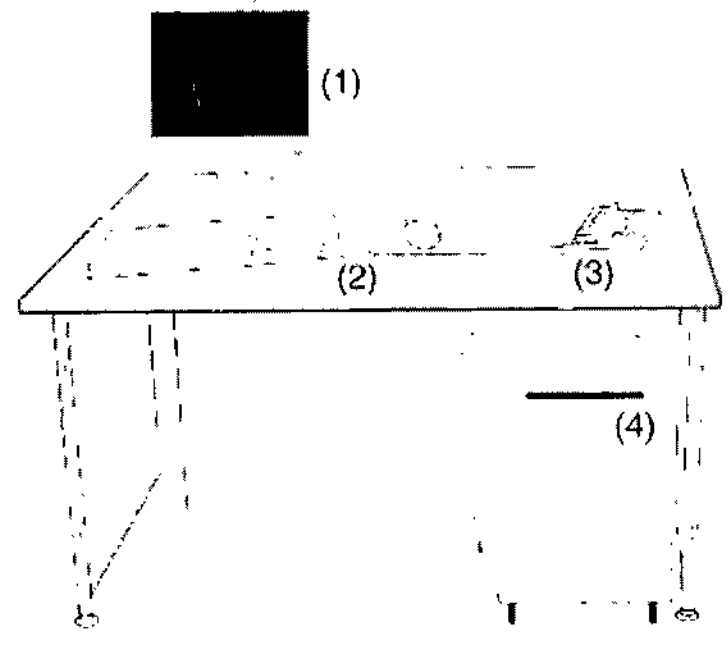

(1) Monitor de imagen (LCO)

(2) Teclado y ratón

(3) Panel de control con mando manual

(4) PC y electrónica con unidad CO/OVO

#### Teclado

El sistema de imagen está equipado con un teclado estándar de PC.

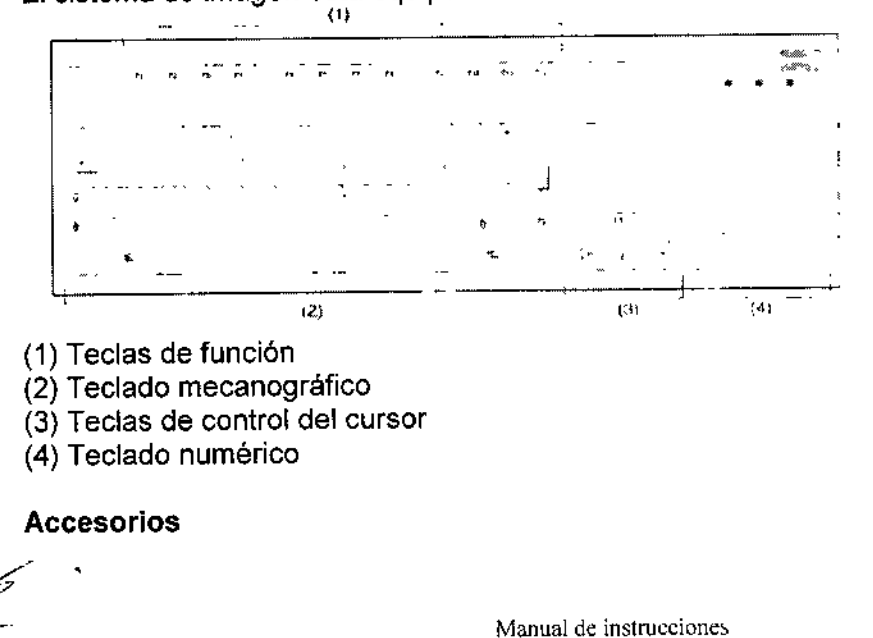

Kinacio Oscar Fresa<br>/M.P. 19565 irector Técnico Siemens S.A. Págma 10 de 24

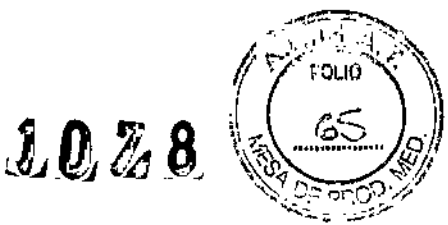

Kit intervencionista Colchoneta de posicionamiento del paciente Asidero lateral Tira asidero de protección, extremo craneal Asidero Apoyacabeza Apoyabrazos Apoyahombros, 1 par Apoyapiernas Reposapiés Sujetapiés Taburete giratorio Cinta de compresión Soporte del frasco de perfusión Portachasis, lateral Portachasis sin sujetachasis Soporte del detector, lateral Asidero de estiramiento del paciente Cinta de inmovilización Soporte Ortho Palancas de freno Soporte de la regla Soporte Ortho, tarima plegable Peldaño adicional Filtros de compensación Soporte para ocho filtros Montaje del soporte mural Plantilla de tres campos (juego) Localizador láser Protector del FD (soporte del paciente) Rejillas portátiles Soporte mural para rejillas, contrapesos y protección contra la radiación Protección contra la radiación de la parte superior del cuerpo Protección contra la radiación, torre de formación de imagen Protección contra la radiación lateral Soporte BABIX Soporte BABIX Camilla para la cuna BABIX Colgador BABIX, para BABIX en U o plano Soporte manual para cuna pediátrica Mesa de paciente móvil Camilla UM Mesa de paciente Prognost XP Mesas de paciente móviles Prognost XPE y XPE-Akku Portadetector para mesas Prognost Soporte del detector móvil CR Interruptor de pedal de escopia y radiografía Lámpara de examen Invector... Intercomunicador en la sala de mando Uroskop Omnia Max Emisor/detector plano

gnacio Osear Fresa M.P.19565 Director Técnico Siemens S.A.  $\frac{1}{2}$ eina 1 lide 24

 $1\ 0\ \%$   $\%$ 

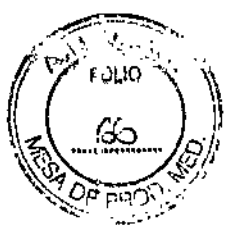

**Tablero del paciente Mesa de paciente Cubierta de la unidad superior Juego de colchonetas Brazo soporte** Monitor TFT en color de 19" (48 cm) MonitorTFT *bln* de 19" (48 cm) (opcional) Detector plano de 43 x 43 cm Generador de rayos X POLYDOROS F Emisor de rayos X OPTITOP *150/40/80* HC-100 **Sistema colimador** Sistema de ftuororradiografia digital FLUOROSPOT Compact (FLC) **Bucle Fluoro, Paquete de seguridad (HIPAA), Gestor de vídeo Monitor para referencia/endoscopia/ecografía Salida del Gestor de vídeo** HD EndoStore Programa CARE: CAREMATIC, CAREFILTER, CAREVISION, CAREPROFILE (opcional), CAREPOSITION (opcional), CAREMAX (opcional) Interfaces de red DICOM 3 para FLUOROSPOT Compact DICOM Send/St C (configuración básica) DICOM Query/Retrieve (opcional) DICOM Worklist/MPPS (opcional) DICOM Print (opcional) **Grabadora de DVD para grabación de escopia (opcional)** Grabadora de *CD/DVD* **Memoria USB Interfaz de impresora en papel Prolongación del tablero de 30 cm. (opcional) Apoyapiernas Coxafix con clip (opcional) Apoyapiernas Coxafix deslizante (opcional) Perneras pediátricas (opcionales) Apoyapiernas Amatech (opcional)** Apoyapies Amatech (opcional) **Protector de brazo Colchoneta de mesa con apoyacabeza Sujetamanos del paciente (opcional) Apoyahombros (opcional) Apoyabrazos de paciente (opcional) Bandeja de drenaje (opcional) Bastidor para bolsa de drenaje de plástico (opcional) Apoyacodos Soporte de la unidad de control manual Asiento de micción (opcional) Banquillo reposapiés (opcional) Barras de mano (opcionales) Arco de separación del área anestésica (opcjonal) Soporte del frasco de infusión (opcional) Sujetacables de endoscopia (opcional) Estante de endoscopia (opcional) Protección contra la radiación extraíble (opcional)** ,<br>am **Mesa de monitores de la sala de mando (opcional)**

**n 10** Osear Fresa **.P.19565** . ~ctor**Técnico** Siemens **S.A.**na 12 de 24

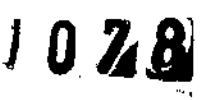

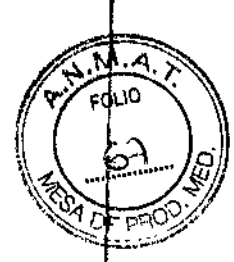

Carro de accesorios (opcional) Panel iluminado "MoodLight" (opcional)

Las diferencias para el modelo Uroskop Omnia Max respecto al Uroskop Omnia se presentan en el detector, que le otorgan una mejor performance, Ellas son: -Menor espesor (19 mm, el otro modelo 25 mm) y más liviano (3 kg, el otro modelo 4,8 kg.).

-Imagen de previsualización más rápida (2 seg, el otro modelo 5 seg)

-Funcionamiento de la batería (3,5 hs, el otro modelo 2 hs)

-Imágenes por ciclo de la batería (525, el otro modelo 180)

-MAXalign, permite mayor movilidad al tubo y al detector, optimizando la cantidad de disparos para obtener la imagen correcta.

*3.3. Cuando un producto médico deba instalarse con otros productos médicos* o *conectarse* a *los mismos para funcionar con arreglo* a *su finalidad prevista, debe se{ provista de infonnación suficiente sobre sus características para identificar los productos médicos que deberán utilizarse* a *fin de tener una combinación segura.*

Combinación con otros productos o componentes

Por motivos de seguridad sólo se deben utilizar en combinación con el sistema los productos o componentes expresamente autorizados por Siemens AG, Healthcare Sector.

Para obtener más información sobre el estado actual del equipo y las combinaciones  $\dot{\mathbb{V}}$ actualizaciones actualmente autorizadas: I

□□Póngase en contacto con el representante de ventas local autorizado.

Interfaces Los equipos accesorios conectados a las interfaces analógicas o digitales deben certificarse según las normas lEC respectivas (por ejemplo, lEC 950 para él equipo de procesamiento de datos e lEC 60601-1-1 para el equipo médico). <sup>1</sup>

Todas las configuraciones deben cumplir además con la versión válida de la norma de sistema lEC 60601-1. I

Se considera que cualquier persona que conecte equipo adicional a la conexión *de* entrada de señal está configurando un sistema médico. Por lo tanto, dicha persona es responsable de que el sistema cumpla los requisitos de la versión válida del estándar de sistemas lEC 60601-1-1.

OOSitiene dudas, consulte al Servicio Técnico o a su representante local.

Sólo deben utilizar los sistemas las personas que tengan los conocimientos especializados necesarios después de asistir a un curso, por ejemplo, médico's, radiólogos, cardiólogos <sup>y</sup> médicos especialistas. 1

Población de pacientes  $\Box$  De neonatos a geriatría.

Perfil del usuario  $\Box$  El uso del sistema descrito en este Manual del operador exige habilidades y conocimientos médicos y técnicos específicos al menos en los siguientes, campos: protección contra la radiación, procedimientos de seguridad y seguridad del  $\blacksquare$ paciente.  $\blacksquare$ 

 ${\sf L}$ as personas que usen, desplacen y manejen el sistema deben haber adquirido ésøs conocimientos y habilidades durante sus estudios.

Comprensión del idioma

~

•

arm Ignacio Oscar Fresa<br>M.P. 19565  $\sqrt{10}$  M.P. 1956 Director Técnico Siemens S.A.

!

Manual de instrucciones  $\blacksquare$  Página 13 de 24

*<i>ilB*  $\overline{A}$  2 8

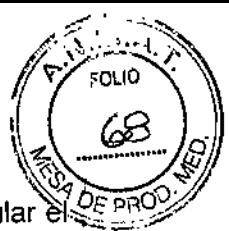

□ El usuario debe comprender el idioma del Manual del operador antes de manipular el sistema.

Curso del equipo  $\Box$  El suministro del equipo incluye un curso de aplicaciones de acuerdo con el contrato de entrega. Antes de utilizar el sistema es obligatorio realizar este curso de aplicaciones ofrecido por el representante de Siemens.

O El curso de seguimiento, necesario debido a la rotación de personal, es responsabilidad del operador del sistema. Todos los cursos adicionales se pueden pedir a Siemens Healthcare.

#### Manual del operador y precauciones

O Lea y comprenda todas las instrucciones del Manual del operador antes de intentar usar el sistema y solicite cursos adicionales a Siemens Healthcare si es necesario.

□ Conserve siempre el Manual del operador junto al equipo y revise periódicamente los procedimientos y las precauciones de seguridad.

Si no se siguen las instrucciones de uso y las precauciones de seguridad, se pueden producir lesiones serias al paciente, al usuario o a terceros.

Seguridad del paciente <sub>D</sub> Ayude al paciente a subirse y bajarse de la mesa.

n Asegúrese de colocar las vías del paciente (1. V., oxígeno, etc.) de forma que no queden atrapadas al desplazar el equipo.

D No deje nunca al paciente solo en la sala del sistema.

\_ Los pacientes sin observación pueden caerse de la mesa, activar un control de desplazamiento o sufrir otros problemas peligrosos.

Protección contra la radiación

D Use siempre los datos técnicos adecuados para cada procedimiento para minimizar la exposición a los rayos X y obtener los mejores resultados diagnósticos posibles.

Establecer procedimientos de urgencia

 $\square$  No se puede determinar siempre si algún componente (como los tubos de rayos X) está cerca del final de su vida útil. Estos componentes pueden dejar de funcionar durante el examen de un paciente.

Establezca procedimientos de manejo del paciente para el caso de pérdida de formación de imagen de escopia o de otras funciones del sistema durante un examen. 1

Información general sobre seguridad Software <sup>1</sup>

Idioma Copyright El software del sistema y del usuario utilizado en este producto está protegido por las leyes de derechos del autor.

Conformidad DICOM El sistema de imagen es conforme al estándar DICOM. Puede solicitar a Siemens una declaración de conformidad D1COM.

Advertencia

Uso del sistema por parte de usuarios sin formación

Peligro de diagnóstico o tratamiento incorrecto por una mala interpretación de la información de la imagen

O Sólo deben utilizar el sistema las personas que posean los conocimientos especializados necesarios, por ejemplo, pueden utilizarlo médicos, radiólogos, técnico y Técnicos superiores de diagnóstico por imagen (TSID), tras la oportuna formación en el uso de la aplicación.

Software de otro fabricante

Antivirus En el software de sistema instalado en el dispositivo se ha incluido uryantivirus Sólo se permite utilizar para este producto software autorizado por Siemens. que puede activar el Servicio Técnico de Siemens.

Ignacio Osear Fresa M.P.19565 Director Técnico Siemens S.A.

/

Manual de instrucciones

ágina 14 de 24

# 1028

 $\mathscr{C}'$  . Is

Si el antivirus detecta un virus, se visualizará el siguiente mensaje:

La información sobre el virus detectado se enviará automáticamente al Siemens Uptime; Services.

En cada inicio se efectúan actualizaciones remotas requeridas para comprobar las definiciones de virus y el software antivirus. Se comprueba automáticamente si existen nuevos datos y se visualiza el cuadro de diálogo Distribución de software.

 $\Box$  Se recomienda instalar todas las nuevas definiciones de virus y el nuevo software antivirus haciendo elie en el botón Si.

Precaución

Utilización de software o componentes de hardware no aprobados o manipulados Peligro de fallo con el consiguiente peligro para los pacientes y el equipo  $\Box$  Utilice sólo componentes de software o de hardware autorizados por Siemens.

□ Las reparaciones sólo deben realizarse con la aprobación por escrito de Siemens. Precaución

Manipulaciones no permitidas o erróneas/cambios del software o conexión del sistema a una red

Diagnóstico retrasado o sin diagnóstico

D Asegúrese de que se toman todas las precauciones necesarias respecto al nivel de seguridad existente al añadir una funcionalidad o al alterar la configuración entregada.

Iluminación de la sala Según la norma DIN 6868-571, la iluminación en salas en las que se realizan diagnósticos en dispositivos de reproducción de imágenes (monitores) debe cumplir los siguientes requisitos:

 $\Box$  La iluminación debe ser ajustable y antideslumbrante.

D El ajuste de la intensidad de iluminación debe ser reproducible (por ejemplo, atenuador de la intensidad provisto de escala).

□ En la posición de funcionamiento de los monitores no se deben producir reflexiones, ni reflejos de ventanas, lámparas, vitrinas, etc.

į. *3.4. Todas las informaciones que permitan comprobar* si *el producto médico está bi~n instalado* y pueda funcionar correctamente y con plena seguridad, así como los datos *relativos* a *la naturaleza* y *frecuencia de las operaciones de mantenimiento* y *calibra~o que haya que efectuar para garantizar permanentemente el buen funcionamiento y,'la seguridad de fos productos médicos*

#### Pruebas diarias

Después de conectar el sistema  $\Box$  Realice una inspección visual de todas las pantallas e indicadores de las unidades de mando. El sistema está correcto si se dan las siguientes condiciones:  $\Box$  No se indican errores.  $\Box$  El indicador de radiación CON. de las unidades de mando no se enciende. O La lámpara de advertencia de radiación de la sala no se enciende. Utilice sólo interruptores de pedal de SIEMENS (piezas originales aprobadas) para conectar la radiación. Antes de realizar el examen n Retire todos los objetos y equipos innecesarios de la zona de desplazamiento del equipo.  $\Box$  Retire los accesorios y equipos auxiliares innecesarios de los rieles portaacce- sorios y del colimador primario.  $\Box$  Fije de forma segura los dispositivos necesarios para posicionar  ${\cal B}$ inmovilizar al paciente en el equipo. O Fije todos los accesorios de seguridad, correctamente (por ejemplo, reposapiés, tira asidero de protección, empuñadura/tira asidero) y compruebe que estén bien asegurados. [] Limpie cualquier megio gle contraste de la mesa de paciente, la plancha de pro- tección y la cubierta del seriador.<br>
El producto del seriador.<br>
El producto del seriador.<br>
El producto del seriador.<br>
Siem ectamer<br>ero) y<br>raste de<br>

 $\begin{bmatrix} 1 & 3 & 1 & 2 & 4 \\ 1 & 3 & 1 & 2 & 1 \\ 1 & 1 & 1 & 2 & 1 \\ 1 & 1 & 1 & 2 & 1 \\ 1 & 1 & 1 & 2 & 1 \\ 1 & 1 & 1 & 2 & 1 \\ 1 & 1 & 1 & 2 & 1 \\ 1 & 1 & 1 & 2 & 1 \\ 1 & 1 & 1 & 2 & 1 \\ 1 & 1 & 1 & 2 & 1 \\ 1 & 1 & 1 & 2 & 1 \\ 1 & 1 & 1 & 2 & 1 \\ 1 & 1 & 1 & 2 & 1 \\ 1 & 1 & 1 & 2 & 1 \\ 1 &$ Snacio Oscar Fresa M.P. 19565 Director Técnico Siemens S.A.

I

|<br>|<br>!

di*11Z 'ir '"';J'" ,\* - 8'4k?"

 $-$ 

Recomendación  $\Box$  A modo de prueba, realice una exposición radiográfica a formató completo con el formato más grande posible.

#### Prueba de funcionamiento de los botones de PARO

 $\Box$  Efectúe un desplazamiento arbitrario del sistema.  $\Box$  Pulse el botón de PARO durante<br>el desplazamiento – El desplazamiento, en cuestión, debe interrumpirse el desplazamiento. - El desplazamiento en cuestión inmediatamente. O A continuación, desbloquee el botón (gírelo en sentido horario). Prueba de funcionamiento de los interruptores de proximidad (proteccióncontra colisiones) O Efectúe un desplazamiento arbitrario del sistema. O Pulse un interruptor de proximidad durante el desplazamiento. - El desplazamiento en cuestión debe interrumpirse inmediatamente. - Tras soltar el interruptor de proximidad, vuelven a ser posibles todos los desplazamientos del equipo. Durante el examen  $\Box$  Compruebe el indicador de radiación CONECTADA. - Sólo debe encenderse si se pulsa uno de los conmutadores de escopia durante una radiografía.  $\Box$  Compruebe los dispositivos de posicionamiento del paciente, por ejemplo, la tira asidero de protección y la empuñadura. **O Conecte los movimientos del sistema sólo bajo las siguiente** condiciones: - El paciente o terceros no corren peligro de lesiones. - Ningún objeto bloquea el recorrido de los desplazamientos del sistema. Precaución Defecto en la cadena de vídeo Radiación sin imagen  $\Box$  Si se indica radiación sin que aparezca una imagen en el monitor, desconecte el sistema y llame al Servicio Técnico.

#### Pruebas mensuales

O Compruebe el funcionamiento del botón de DESCONEXiÓN de emergencia y del interruptor rojo de PARO DE EMERGENCIA. Exposímetro automático1  $\Box$  Fije aprox. 45 kV, modo IONTOMAT y bajo rendimiento. O Coloque un chasis sin placa en el portachasis.  $\Box$  Cierre el colimador del tubo.  $\Box$  Coloque un delantal plomado, doblado al menos cuatro veces, en la trayectoria del haz. n Mantenga pulsado el pulsador de disparo radiográfico. - El indicador de radiación CON. de la consola de mando del sistema debe encenderse. - El mensaje "límite" se visualiza en la TUI. [1 Suelte el pulsador de disparo radiográfico. O Abra el colimador del tubo y retire el delantal plomado.  $\Box$  Pulse el pulsador de disparo radiográfico. - El indicador de radiación CON. sólo debe encenderse brevemente (menos de 0,1 s). Regulación automática de la dosis/tiempo  $\Box$  Cierre el colimador del tubo.  $\Box$  Coloque un delantal plomado, doblado al menos cuatro veces, en la trayectoria del haz.  $\Box$  Conecte la escopia. - Debe visualizarse el valor kV máximo (aproximadamente 110 kV).  $\Box$  Desconecte la escopia.  $\Box$ Retire el delantal plomado de la trayectoria del haz.  $\Box$  Abra el colimador del tubo al formato 1.1. O Conecte la escopia. - Debe visualizarse el valor kV mínimo (aproximadamente 40 kV). O Desconecte la escopia. 1 Si durante las siguientes pruebas se produce cualquier desviación de los valores dados, desconecteelsistema y llame inmediatamente al Servicio Técnico de Siemens.

#### Colimación automática en el funcionamiento con chasis

□ Inserte un chasis aprobado. n Colime al formato más pequeño o cierre el colimador.  $□$  Seleccione el modo automático.  $□$  Conecte el localizador luminoso y observe el área de luz en la mesa de paciente.  $\Box$  Presione el pulsador de disparo radiográfico hasta la posición de preparación. - Las láminas del colimador se abren al tamaño del chasis insertado. - La colimación del localizador luminoso cambia en consecuencia. - Debido a la geometría de la radiación, la zona de luz debe ser menor que el campo de radiación en el visor.

Colimación automática durante la escopia

gnacio Osear Fresa M.P.19565 Director Técnico Slemens S.A. ,<br>ágina 16 de 24

*I*

i,

I

# 1028 (

**Director Técnico** Siemers S.A.

I

l

I

Esta prueba debe realizarse para cada formato seleccionable del I.I. I Retire el chàsis □ Conecte la escopia. □ Abra completamente el colimador. - Los bordes del colimador. aún deben ser visibles en el monitor. El Desconecte la escopia. Pruebas legalmente exigidas Infórmese en la Sección Seguridad.

Nota En Alemania, el control automático de la dosis/tiempo se prueba durante la prueba de constancia.

*3.5. La información útil para evitar ciertos riesgos relacionados con la implantación del producto médico*

N/A

*3.6. La información relativa* a *Jos riesgos de interferencia recíproca relacionados con la presencia del producto médico en investigaciones* o *tratamientos específicos N/A*

*3.7. Las instrucciones necesarias en* caso *de rotura del envase protector de la esterilidad* y si *corresponde la indicación de los métodos adecuados de reesterilización* N/A

3.8. Si *un producto médico está destinado* a *reutilizarse, los datos sobre los' procedimientos apropiados para la reutilización, incluida la limpieza, desinfección, el acondicionamiento* y, *en su* caso, *el método de esterilización* si *el producto debe serl reesterilizado, así como cualquier limitación respecto al número posible del reutilizaciones.*

#### Limpieza y desinfección

Advertencia Uso de liquidos, aerosoles o productos de limpieza agresivos Riesgo de descarga eléctrica o daños al sistema  $\Box$  Utilice solamente las sustancias, recomendadas para limpieza y desinfección.  $\Box$  No permita que los líquidos de limpieza<sup>1</sup> penetren por las aberturas del sistema (p. ej. rejillas de ventilación, huecos entre las ' cubiertas). D Tenga en cuenta las instrucciones para la limpieza y desinfección. Advertencia Limpieza o desinfección inadecuadas Peligro de infección n Limpie y desinfecte todas las piezas y superficies contaminadas y todas las pie- zas que entren (o que hayan entrado) en contacto con el paciente. O Para limpiar sólo se debe utilizar agua o una solución acuosa diluida y tibia de detergente doméstico. O Para desinfectar, use los desinfectantes comunes de superficies recomenda- dos.

Nota Los agentes nebulizados pueden penetrar en el interior del equipo. La penetración de Iiquidos puede dañar los componentes electrónicos y formar mezclas inflamables de aire/disolvente.

#### Limpieza

□ Antes de iniciar los trabajos de limpieza, desconecte el equipo de forma correcta. D Limpie todas las piezas contaminadas y todas las piezas que entren o que ha entrado en contacto con el paciente. Unidades Sólo se debe utilizar agua o una solyción, acuosa diluida y tibia de detergente do- méstico. n Limpie las diferentes partés/def sistema con un paño o un algodón húmedo. Ranuras de ventilación  $\Box$  Mantenga libres las ranuras de ventilación de todos los componentes. Monitores, pantallas *f*lacinge a usar Fresa **bsa**dill<br>maco<br><mark>anuras</mark><br>.

*f*

Manual de instrucciones na 17 de 24

teclado Para limpiar las pantallas o los monitores utilice sólo un paño húmedo siñ *PE* produc- tos de limpieza.  $\Box$  Limpie la pantalla.  $\Box$  Séquela a continuación frotando con un paño suave de algodón. [J Limpie inmediatamente la suciedad (p. ej. manchas de medió de contraste). Plásticos Utilice solo productos de limpieza para plexiglás, detergente para vajillas, jabón líquido o detergentes domésticos. Nota Utilice guantes para prevenir infecciones. Nota Las pantallas LCD son sensibles a daños mecánicos. O ¡Evite los arañazos y golpes! O Retire inmediatamente las gotas de agua. - El contacto prolongado con agua decolora la superficie.  $\Box$  Si el frontal del panel está sucio, limpielo con un paño de microfibra y, en caso necesario, con un producto de limpieza para cristales. O Limpie las diferentes partes de la carcasa sólo con un producto de limpieza para plásticos. Nota Los productos de limpieza agresivos (por ejemplo TCE, acetona: alcohol y todos los productos que contengan estos componentes) pueden producir fisuras y, final- mente, la rotura del material a la minima presión.

#### Piezas accesorias

Observe que para determinadas piezas accesorias existen instrucciones específicas para la limpieza en los capitulos correspondientes. Si no existen indicaciones especiales al respecto, se aplican, por regla general, los siguientes puntos:  $\Box$  Utilice una solución tibia de detergente y un paño suave para eliminar la sucie- dad ligera. O Elimine la suciedad mayor en primer lugar con un paño empapado en alcohol y enjuague con agua sin aditivos. O Elimine las manchas de sangre con agua fría. O Elimine las manchas de medio de contraste con agua caliente. O Tras la utilización de desinfectantes, enjuague siempre con agua sin aditivos.

#### **Desinfección**

O Desinfecte todas las piezas que puedan haber entrado en contacto con el pa- ciente directa o indirectamente. [] Además, se debe cumplir con el plan de higiene del hospital) □ Desinfecte el sistema sólo frotándolo.

Para desinfectar superficies se recomiendan los siguientes componentes activos: q Compuestos cuaternarios O Derivados de guanidina Esterilización El sistema no requiere esterilización.

Nota  $\Box$  Siga las instrucciones de uso del fabricante al utilizar estos desinfectantes. El uso de desinfectantes distintos a los recomendados puede causar trastornos de salud al usuario o dañar el sistema.

*3.9. Información sobre cualquier tratamiento* o *procedimiento adicional que deba realizarse antes de utilizar el producto médico (por ejemplo, esterilización, montaje final, entre otros;*

Sólo deben utilizar los sistemas las personas que tengan los conocimientos especializados necesarios después de asistir a un curso, por ejemplo, médicos, radiólogos, cardiólogos y médicos especialistas. O Población del paciente: De neonatos a geriatria. □ Perfil del usuario: El uso del sistema descrito en este Manual del operador exige; habilidades y conocimientos médicos y técnicos específicos al menos en los si- guientes campos: protección contra la radiación, procedimientos de seguridad y seguridad del paciente. Las personas que usen, desplacen o trabajen con el sistema deben haber ad, quirido esos conocimientos y habilidades durante sus estudios. O Comprensión del idioma: El usuario debe comprender el idioma del Manual del operador antes/dg manipular el sistema.  $\square$  Curso del equipo: El suministro del equipo incluye un curso del aplicaciones de acuerdo con el contrato de entrega. Antes de utilizar el sistema es obligatorio realizar este curso de aplicaciones ofrecido por el representante de *jsrejn*eme, <sub>19565</sub>

Manual de instrucciones

.NI."\. *r*

*"~1..3~"'i*

*.tlll* Di '0,10'

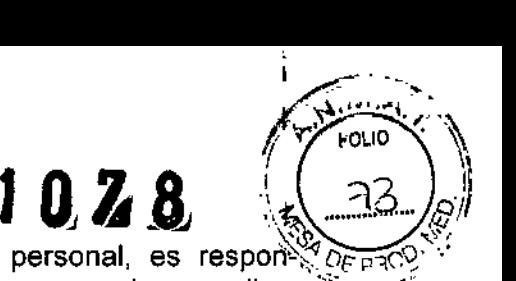

El curso de seguimiento, necesario debido a la rotación de personal, es respoñsabilidad del operador del sistema. Todos los cursos adicionales se pueden pe- dir a Siemens Medical Solutions.  $\Box$  Manual del operador y precauciones: Lea y comprenda todas las instrucciones del Manual del operador antes de intentar usar el sistema y solicite cursos adi- cionales a Siemens Medical Solutions si es necesario. Conserve permanentemente el Manual del operador junto al equipo y revise periódicamente los procedimientos y las precauciones de seguridad. Si no se siguen las instrucciones de uso y las precauciones de seguridad, se pueden producir lesiones serias al paciente, al usuario o a terceros.  $\Box$  Seguridad del paciente: Ayude al paciente a subirse y bajarse de la mesa. Asegúrese de colocar las vías del paciente (1.V., oxígeno, etc.) de forma que no queden atrapadas al desplazar el equipo. No deje nunca al paciente solo en la sala del sistema. Los pacientes sin observación pueden caerse de la mesa, activar un control de desplazamiento o sufrir otros problemas peligrosos. n Protección contra la radiación: Use siempre los datos técnicos adecuados para cada procedimiento para minimizar la exposición a los rayos X y obtener los mejores resultados diagnósticos posibles. O Establecer procedimientos de urgencia: No se puede determinar siempre si algún componente (como los tubos de rayos X) está cerca del final de su vida útil. Estos componentes pueden dejar de funcionar durante el examen de un paciente.

3. *10. Cuando un producto médico emita radiaciones con fines médicos, la información relativa* a *la naturaleza, tipo, intensidad* y *distribución de dicha radiación debe ser descripta.*

Protección contra la radiación

El equipo de rayos X con protección contra la radiación cumple la norma lEC 60601-1-3:' 1994.

Modo de funcionamiento Continuo Información importante

Protección del paciente contra la radiación

OOSi es posible, garantice la máxima protección del paciente durante la escopia y adquisiciones en la zona de sus órganos reproductores (utilice protectores de gónadas y! cubiertas de goma plomada).

OOMantenga el campo de radiación lo más pequeño posible sin reducir el campo de medición activo.

OnSi es posible, retire todas las partes radioopacas del campo de escopia o de exploración.

OOAjuste la máxima tensión de tubo posible (sin olvidar la calidad de imagen:

el óptimo es 63 kV para contrastes de yodo).

OOAjuste la mayor distancia entre el tubo de rayos X y la piel que sea razonable para cada examen.

Protección del médico examinador contra la radiación

 $\square$ CSi es posible, efectúe la serie de adquisición desde la sala de mando.

OOSu permanencia en la zona de mando debe ser lo más breve posible.

ODDurante los exámenes, utilice prendas de protección en la zona de mando.

DDMantenga la máxima distancia de seguridad posible respecto a la fuente radiación.

OOCompruebe su dosis personal utilizando un dosímetro de placa o de lapicero

*f" f-*

Ignació Oscar Fresa M.P.19565 Oirector,Técnico Siemens S.A.

Manual de instrucciones  $\frac{6}{4}$ 

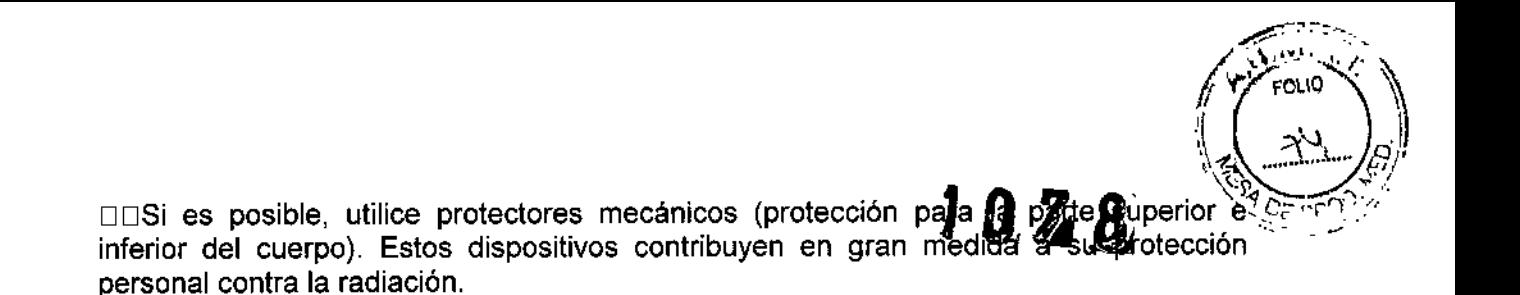

3. 11. *Las precauciones que deban adoptarse en caso de cambios del funcionamiento del producto médico*

#### Conexión del sistema

 $\Box$  Pulse el botón de la SCC. – Se conecta el equipo completo, y todos los dispositivos conectados a él. - Se ejecuta automáticamente un programa de prueba de seguridad. Tras la inicialización y el programa de prueba de seguridad, el sistema estará listo bajo las siguientes condiciones: En la SCC  $\Box$  No parpadea ningún indicador.  $\Box$  No aparece ningún mensaje de error. En el panel de mando in situ O No parpadea ningún indicador. Paro de emergencia  $\Box$  No hay activado ningún botón rojo de parada de emergencia.  $\Box$ Si falla el programa de prueba, desconecte el sistema y vuelva a conectarlo. - El sistema se vuelve a iniciar con el programa automático de prueba de seguridad. - Por lo general, este procedimiento corrige el fallo.  $\Box$  Si no es así, avise a SIEMENS Uptime Service. O Realice una comprobación de funcionamiento y de seguridad según el Capítulo Comprobación de funcionamiento y de seguridad.

Desconexión del sistema □ Pulse el botón de la consola de mando del sistema. - Se desconecta inmediatamente el equipo completo, y todos los dispositivos conectados a él. - Todas las secuencias de mando iniciadas se interrumpen y se anula la selec- ción, de los programas seleccionados.

#### Botones rojos de PARO de emergencia Activación del PARO

Si, por un fallo durante el desplazamiento de un determinado dispositivo, se pro- duce una situación de emergencia con peligro para el paciente, para el personal operador o para el equipo:  $\Box$  Accione inmediatamente uno de los pulsadores rojos de PARO de emergencia. - Todos los accionamientos del sistema se desconectan y los movimientos se detienen de inmediato. El desplazamiento sólo podrá continuar si cancela el PARO. -La radiación, la escopia y la adquisición se interrumpen. La escopia se puede conectar volviendo a pulsar el pedal de escopia o exposición, aunque no se haya cancelado el PARO.

Cancelación del PARO Desbloquee el botón de PARO de emergencia sólo después de haber identificado y eliminado, fuera de toda duda, la causa del peligro.  $\Box$  Para desbloquear el interruptor de PARO de emergencia de color rojo, tire de él. D\_\_\_ Nota O Si se produce un fallo del sistema, pulse el botón de PARO de emergencia y lue- go desbloquéelo. - Esta acción reiniciará el sistema. Precaución Fallo técnico Conexión de radiación indeseada  $\Box$  Si no se puede desconectar la radiación no deseada con el interruptor de parode emergencia, pulse el botón de desconexión para desconectar todo el sistema.

Ubicación de los botones de PARO de emergencia Encontrará los botones de PARO de emergencia en los siguientes lugares:

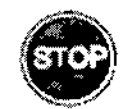

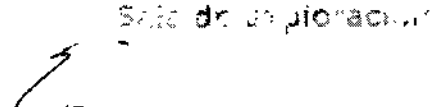

ació Osear Fresa M.P.19565 irector Técnico Siemens S,A. , Página 20 de 24

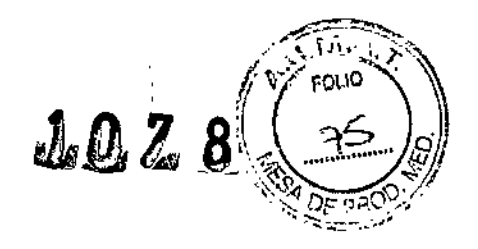

M.P. \9565 Director<sub>t</sub>Técni Siemens S,A.

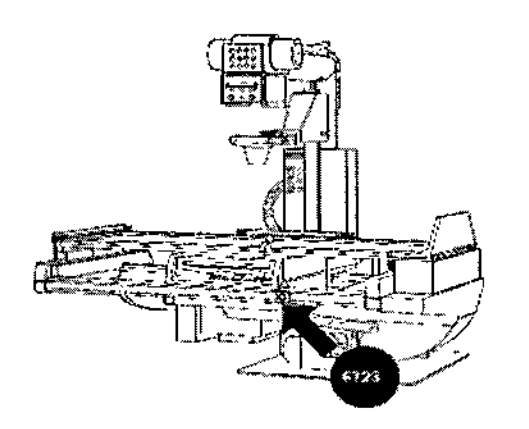

Scla dr. control

I

I

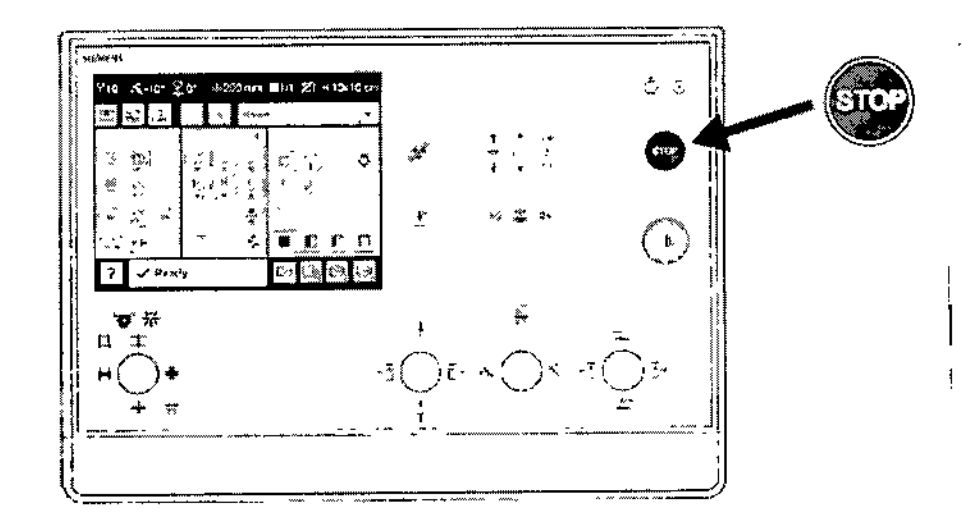

։<br>1 , sistema no se puede desconectar de forma normal. Nota La alimentación de l gnaci6 Osear Fresa Botón de DESCONEXIÓN de emergencia (situado en la instalación) ¡Utilice este método de desconexión sólo en situaciones de urgencia extrema por- que es un proceso incontrolado! El sistema de refrigeración del tubo también se desconecta de la! alimentación, parlo que el tubo puede sobrecalentarse. Desconexión en una emergencia/en caso de peligro Única y sólo si existe peligro para pacientes, usuarios o terceras personas, o para el equipo:  $\Box$  Pulse el botón de DESCONEXIÓN de Iemergencia. - Todo el sistema queda desconectado de la alimentación eléctrica. Esto <sub>i</sub>significa que: □ se interrumpen todos los desplazamientos de la unidad □ la radiación se desconecta  $\Box$  se interrumpe el programa de sistema actual  $\Box$  las secuencias ¡operativasactuales se interrumpen y eliminan O todos los datos de adquisición actuales :se eliminarán si no han sido guardados en dispositivos de memoria no volátil Nueva iconexión Libere el botón de DESCONEXiÓN de emergencia y use el sistema sólo' ,después de haber identificado y eliminado, fuera de toda duda, la causa del peligro. O lEn los demás casos (por ejemplo, fallo de funcionamiento del sistema) debe ponerse en .contacto inmediatamente con el Servicio Técnico de Siemens. Precaución Cierre 'sistema con el botón de DESCONEXiÓN de emergencia Peligro de perder de dat dañar el tubo por falta de refrigeración □ Accione el botón de DESCONEXIÓÑ de 'emergencia (si el cliente lo ha instalado) solamente en casos de emergencia 6/si el ¿j"

Manual de instrucciones  $\frac{1}{2}$  Magina 21 de 24

emergencia, si esta instalada, no se activara cuando pulse emergencia.

#### Procedimientos en caso de emergencia

Peso del paciente sobre la mesa El peso máximo del paciente permitido por su tablero esta indicado en la etiqueta de la mesa y en los datos técnicos. Es importante que la carga se distribuya uniformemente a lo largo del tablero. Si no, existe riesgo de deformación del material y fallos de funcionamiento del sis- tema. El peso del paciente incluye cualquier pieza unida de fonna permanente o temporal al mismo, tales como equipos, prótesis, implantes o escayolas. Ejemplo de uso incorrecto con distribución desigual del peso: Un paciente con el peso maximo sentado en el extremo de un tablero totalmente extendido. Precaución Debido a la complejidad del sistema no se puede excluir completamente la pérdida de la imagen radiográfica o de otras funciones del sistema durante un examen Diagnóstico retrasado o bien ninguno, es posible que el' tratamiento no sea óptimo [] Tenga en cuenta que se deben establecer procedimientos de emergencias. PO[ \_NJmax ...kg Nota Maximo de 200 kg con las siguientes restricciones:  $\Box$  de 181 a 200 kg - Paciente centrado en horizontal - Sin que sobresalga el tablero - No se permiten desplazamientos longitudinales ni transversales de la mesa  $\Box$  151 kg a 180 kg - Paciente centrado en el tablero - Restricciones: de la velocidad de los desplazamientos a un max. 20%, del desplazamiento longitudinal de la mesa a *+1-* 40 cm y del desplaza- miento transversal de la mesa al frente a 7,5 cm - Posición de Trendelenburg maximo 15° con el paciente asegurado con los apoyahombros y el sujetapiés  $\Box$  0 kg a 150 kg - No hay restricciones a los desplazamientos de la mesa longitudinales y transversales – Adicionalmente 50 kg para la reanimación la cardiopulmonar.<br>| cardiopulmonar (RCP) con la mesa en posición central

*3.12. Las precauciones que deban adoptarse en lo que respecta* a *la exposición, en condiciones ambientales razonablemente previsibles,* a *campos magnéticos, a influencias eléctricas externas, a descargas electrostáticas,* a *la presión* o a *variaciones de presión,* a *la aceleración a fuentes térmicas de ignición, entre otras*

Protección contra descargas eléctricas

#### Alimentación de red

Para todos los productos utilizados en un sistema de rayos X deberá realizar la alimentación eléctrica a través de un contactar u otro circuito de protección multipolo integrado en la instalación.

La instalación de la sala debe cumplir la norma DIN VOE 0100-710 o las correspondientes disposiciones nacionales.

Cubiertas Si las tapas de los enchufes (especialmente las de los módulos de mando) estan dañadas, deben reemplazarse.

En caso de observar defectos, por ejemplo, si se ha roto una tapa:

nilLlame al Servicio Técnico de Siemens.

D:JConecte sólo dispositivos acordes con lEC 60601-1.

Precaución

Durante la exposición libre, el tubo no está orientado al chasis Riesgo de radiación ∕no deseada

ODTenga cuidado al usar el modo libre de exposición. Precaución

Defecto en la cadena de vídeo

naeio Osear Fresa .<br>Pre M.P.19565 .<br>Director Té¢nico Siemens S.A.<br>Pina 22 de 24

I •

Manual de instrucciones

Radiación sin imagen

*~\_/)E* ?~;;'('  $\Box$ Si se indica radiación sin que aparezca una imagen en el monitor, desconecte el sistema y llame al Servicio Técnico.

*<u><i>x*  $\frac{1}{2}$   $\frac{1}{2}$   $\frac{1}{2}$   $\frac{1}{2}$   $\frac{1}{2}$   $\frac{1}{2}$   $\frac{1}{2}$   $\frac{1}{2}$ </u>

**Arector Técnico** Siemens S.A.

ha 23 de 24

**10**  $\boldsymbol{2}$  8

El sistema pertenece a la Clase de Protección I con un componente utilizado del tipo B según lEC 60601-1,

Protección contra la entrada de agua: DOIPx8: interruptores de pedal DOIPxO: resto del sistema

Conexión a tierra equipotencial

Los productos que requieran una conexión equipotencial sólo deben ser utilizados en salas de uso médico, cuando exista y funcione en las mismas la igualación de potenciales adicional exigida según la norma DIN 57107NDE 0107/6.81 Párrafo 5 (República Federal de Alemania) o en conformidad con las disposiciones específicas del país en cuestión.

Apertura de las unidades

Las unidades sólo deben ser abiertas por personal de Servicio Técnico autorizado.

Protección contra incendios

Si se produce un incendio, apague inmediatamente todo el sistema, esto es, desconéctelo de la alimentación de red principal.

OOPulse el botón de DESCONEXIÓN de emergencia o accione el interruptor principal b de desconexión.

DDUtilice un extintor de C02.

DDiNo utilice agua!

DDPóngase en contacto con el Servicio de Atención al Cliente de Siemens antes de realizar cualquier trabajo de restauración y antes de volver a iniciar el sistema.

Protección contra explosiones

Precaución

Incendio en el sistema o en sus proximidades

Peligro de lesiones al paciente y al personal, y daños a la propiedad

Riesgo de envenenamiento por los gases originados por la combustión de los plásticos OODesconecte el sistema en caso de incendio.

ODAsegúrese de que usted y el paciente saben dónde están las salidas.

 $\square\square$ Asegúrese de que sabe dónde están localizados los extintores de incendios y familiarícese con su uso.

Advertencia

, I

 $\sqrt{\cdot}$ 

 $\gamma$ 

El sistema no está diseñado para su uso en zonas con riesgo de explosión No cumple con los requisitos de la clasificación AP/APG ¡

¡Peligro de explosión!

DONo use el equipo en zonas con peligro de explosión.

ar⁄n. Igriacio Oscar Fresa M.P. 19565 *3.13. Información suficiente sobre el medicamento* o *los medicamentos que el prod c~o médico de que trate esté destinado a administrar, incluida cualquier restricción/en la elección de sustancias que se puedan suministrar N/A*

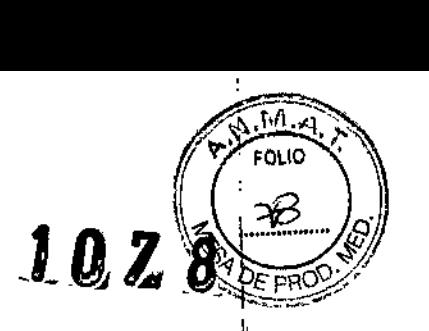

J

#### *3.14. Eliminación* t

Es posible que para su producto existan disposiciones legales locales para la gestión de  $\mathsf{residuos}.$  (

La eliminación inadecuada de los desechos peligrosos puede dañar a las personas y alj medioambiente.

Riesgo de lesiones y daños medioambientales

 $\Box$  El sistema completo, o sus componentes individuales, deben eliminarse con cuidado<sup>l</sup> y cumpliendo los estándares de la industria, las normas legales y otras disposiciones) válidas en el lugar de eliminación.

La eliminación de baterías debe realizarse respetando la normativa local.

O Para evitar daños medioambientales y/o personales consulte al Servicio de Atención al Cliente de Siemens antes de poner definitivamente fuera de servicio el producto y proceder a su eliminación.

3. 15. *Los medicamentos incluidos en el producto médico como parte integrante del mismo, conforme al item* 7.3. *del Anexo de la Resolución GMC N°* 72/98 *que dispone sobre los Requisitos Esenciales de Seguridad y Eficacia de los productos médicos.* N/A

*3.16. El grado de precisión atribuido* a *los productos médicos de medición.* N/A

(gnacio Oscar Fresal M.P. 19565 **Oirector Técnico** Siemens S.A. gina 24 de 24